# **Fiche guide pour utiliser le Géoportail de l'urbanisme**

**Votre mairie est heureuse de faciliter votre cheminement.**

### **Une fois sur la page d'accueil du site :**

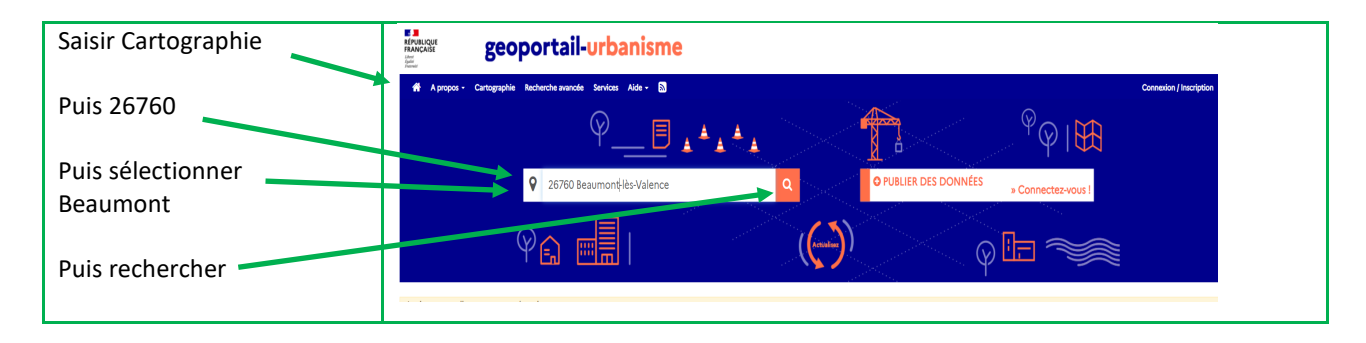

#### **Puis, selon que vous connaissez ou non les coordonnées parcellaires :**

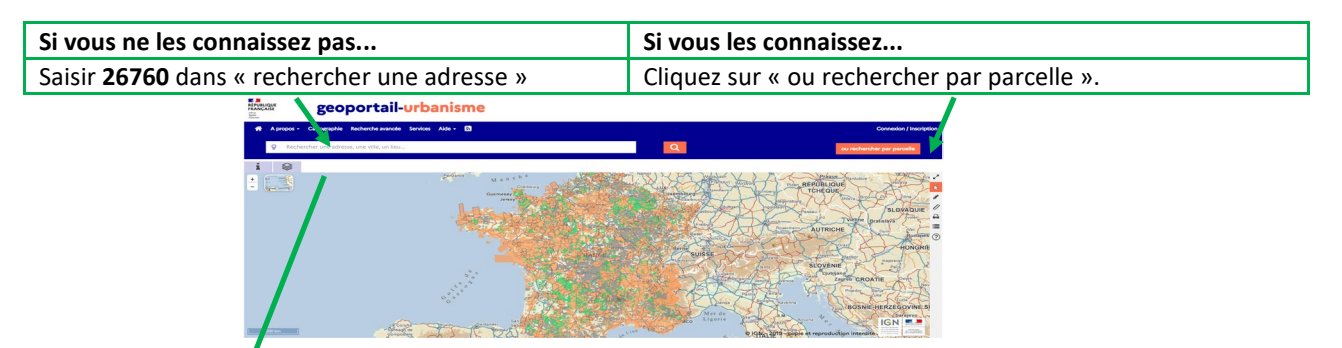

## **Puis u�lisez les coordonnées parcellaires fournies pour accéder au PLU :**

Déplacez-vous sur le plan et zoomez pour repérer la parcelle. Faite un Clic gauche sur cette parcelle. Elle se colore et se repère par un point vert**. Les coordonnées de la parcelle s'affichent, section (2 lettres) et numéro (3 chiffres).** (par exemple BA 297 pour la « Tour »).

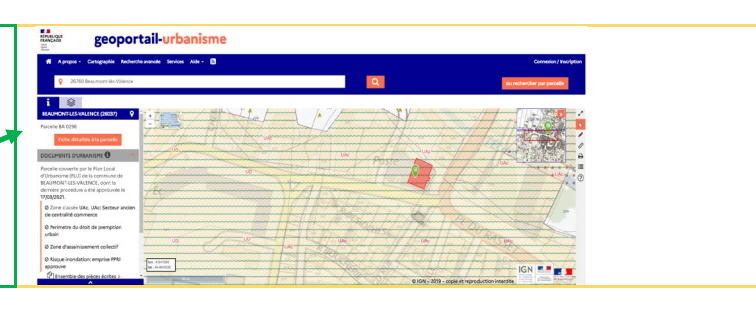

Renseignez les cellules département, commune (**Code commune 26037**), section et numéro

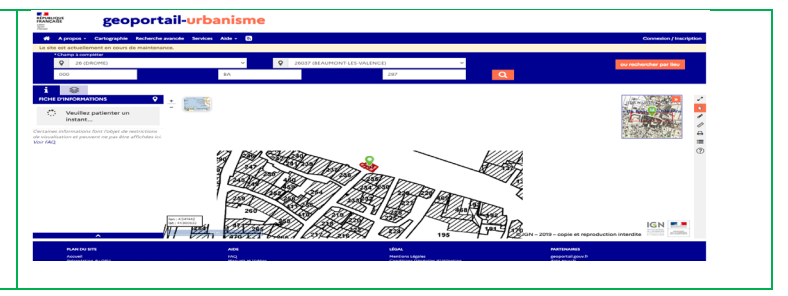

#### **Enfin, utilisez le menu situé à gauche de la page pour accéder aux informations du PLU :**

Le P.L.U. présente trois parties : le règlement écrit, le règlement graphique, les annexes.

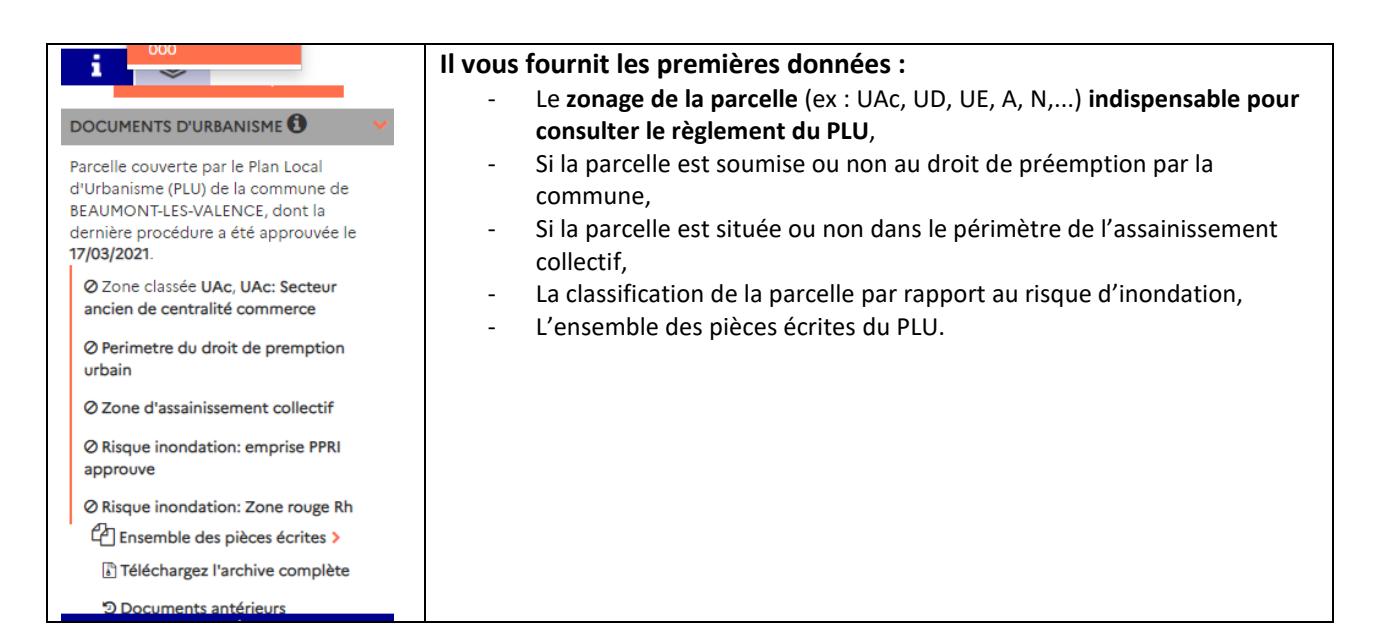

**Pour terminer, déployez les pièces écrites pour accéder aux sous menus en cliquant sur la flèche colorée**

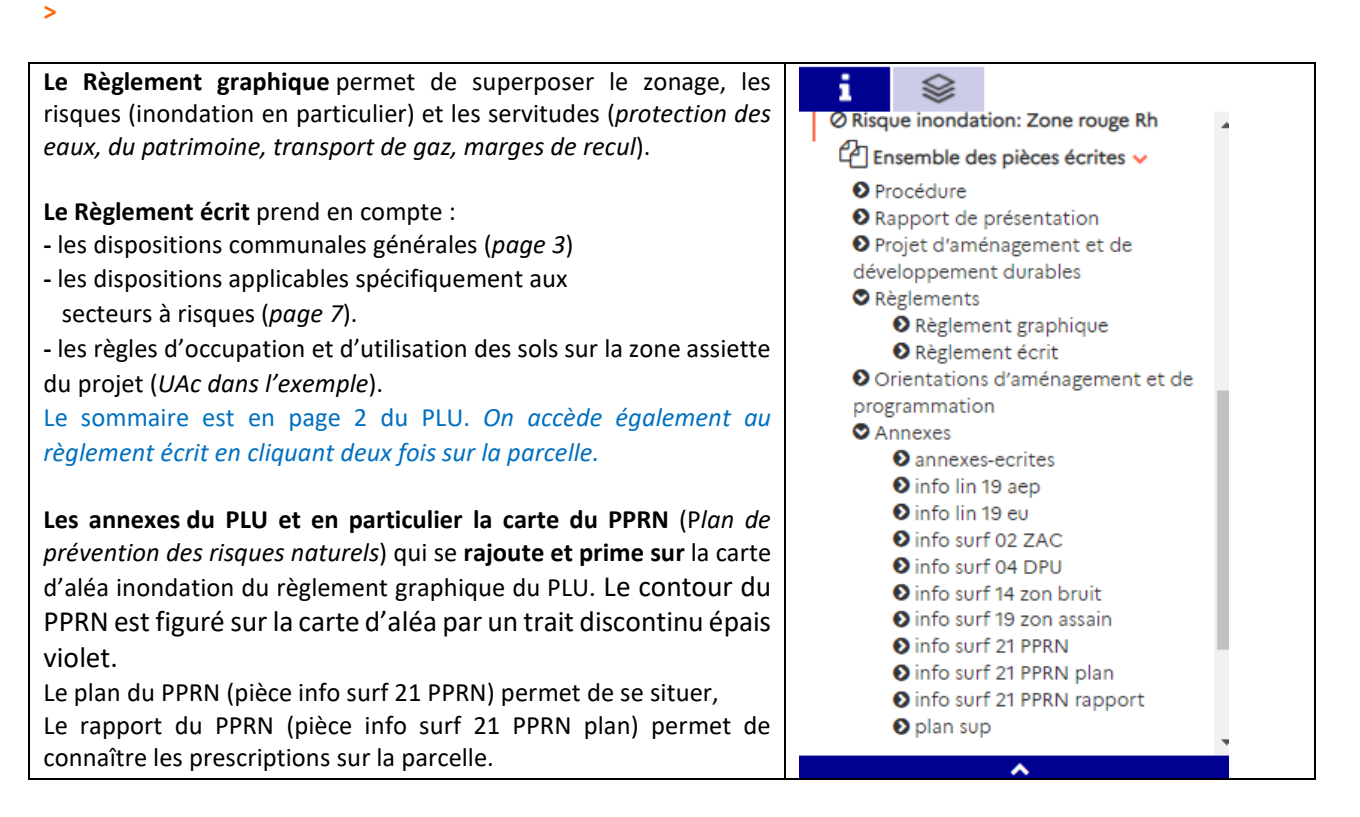

**Nous vous remercions de votre aten�on et nous restons à votre disposi�on en Mairie pour compléter cete aide en cas d'explica�ons supplémentaires.**